**براي ارتباط با ساعت كارتزني و كنترل آن جدا از برنامه حضوروغياب از اين نرم افزار استفاده ميشود.**

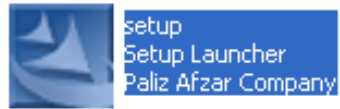

**براي نصب نرم افزار كافي است فايل EXE,SETUP را اجرا نموده و تا انتهاي نصب پيش رويد.**

**ابتدا نام تمامي گزينههاي موجود در نرم افزار را بيان نموده وسپس به توضيحات كاملترآنها خواهيم پرداخت.**

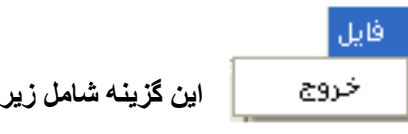

 **اين گزينه شامل زير گزينه خروج مي باشد.**

أتمايش **براي استفاده سريعتر از گزينههاي با كاربرد بيشتر ميتوان از اين گزينه )ميله ابزار(**  ✔ میله ابزار **استفاده نمود.**

**با فعال شدن ميله ابزار به قسمتهاي زير دسترسي خواهيم داشت.**

- **- دريافت مشخصات**
	- **- مانيتورينگ**
	- **- مديريت حافظه**
- **- صفحه كليد و كارتخوان**
	- **- مديريت كارتها**
	- **- تاريخ وساعت**

عمليات

**گزينههاي كاربردي نرم افزار در اين قسمت قرار دارد.**

## كانالهاف ارتباطي

تاریخ و ساعت ارمزهار گروههار كارتهاي ويژهر مودها أمديريت كارتها صفحه كليد وكارت خوان مديريت حافظه امديريت آلارم ها ارسال پیام مانیتورینگ

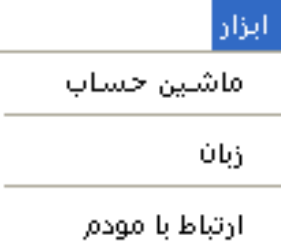

**دراين قسمت ابزارهاي مورد نياز مانند ماشين حساب ، زبان نرم افزار و ارتباط با مودم قابل دسترسي ميباشد.**

**اكنون به توضيح كاملتر گزينههاي نرم افزار مي پردازيم.**

## **كانالهاي ارتباطي :**

**براي تنظيم درگاه و نوع ارتباط كامپيوتر وسرعت انتقال اطالعات و شماره دستگاه و شماره تلفن به جهت مودم از اين گزينه استفاده مينماييم.**

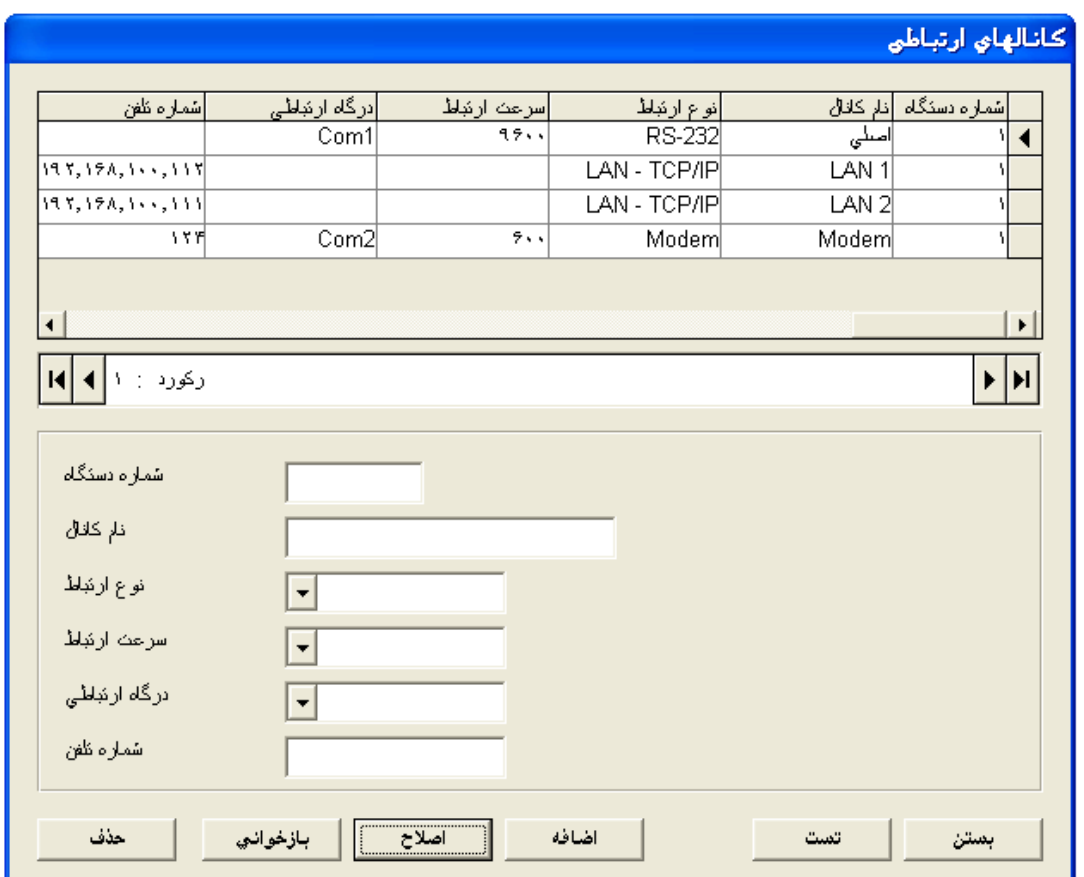

**پس ازايجاد تغييرات مورد نياز بايد كليد اصالح وسپس كليد ذخيره را بزنيد. با انتخاب كانال مورد نظر ميتوان تست ارتباط برقرار نموده و از ارتباط اطمينان حاصل نمود.**

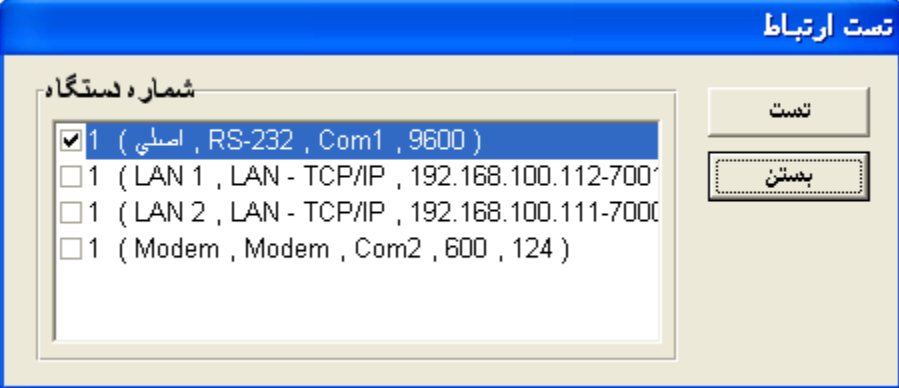

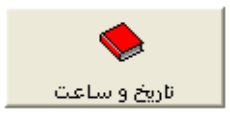

**تنظيم تاريخ وساعت ساعت كارتزني از اين گزينه انجام ميپذيرد.**

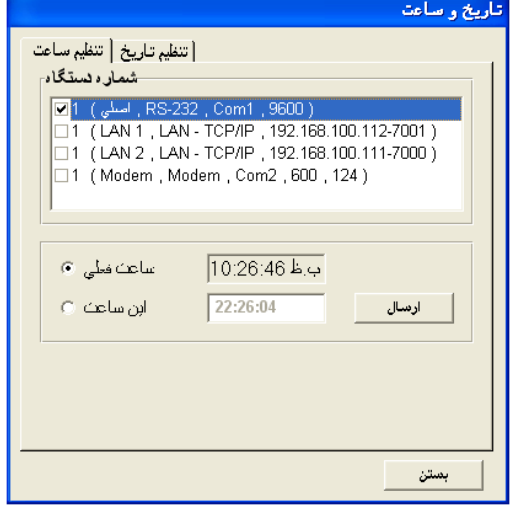

84/05/28  $\sqrt{2\pi\epsilon}$  $\begin{array}{|c|c|} \hline \hspace{.6cm} \textcolor{red}{\textbf{}} & \textcolor{red}{\textbf{}} & \textcolor{red}{\textbf{}} \end{array}$ ارسال اختلاف روز تلبستان  $01 / 01$ اختلاف روز زمستان  $06 / 30$ ارسال ا

**ابتدا كانال مورد نظر را انتخاب نموده وبا زدن كليد ارسال ، ساعت و يا تاريخ فعلي و يا تنظيم شده وهمچنين تاريخ تغيير ساعت زمستاني و تابستاني به ساعت كارتزني ارسال خواهد شد.**

## **رمزها ، گروهها ، كارتهاي ويژه و مودها**

**رمز ، گروه كارتزني ، كدهاي ويژه ماموريت ، مرخصي ، ورود ، خروج ، گزارش و تاخير سرويس را ميتوان با اين گزينه تعريف نمود.**

**رمز ميتواند تا هشت رقم تعيين شود. رمز 4 رقمي ، رقمهاي فرد رمز 8 رقمي ميباشد. مثال: رمز8 رقمي 828 باشد رمز4 رقمي 88 خواهد بود.**

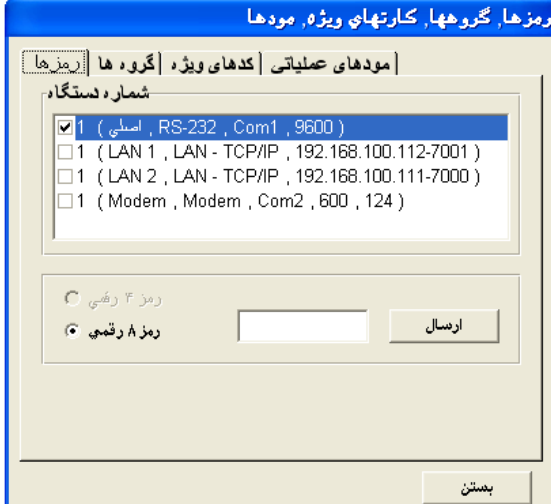

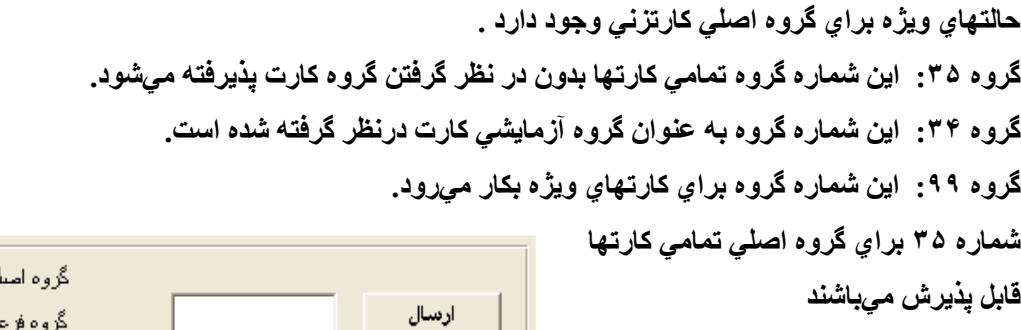

سلإن كارتها

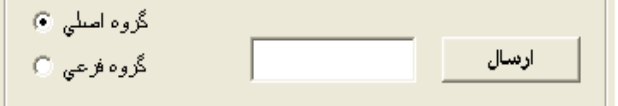

## **درحالت تعريف اوليه شمارههاي كارتهاي ويژه**

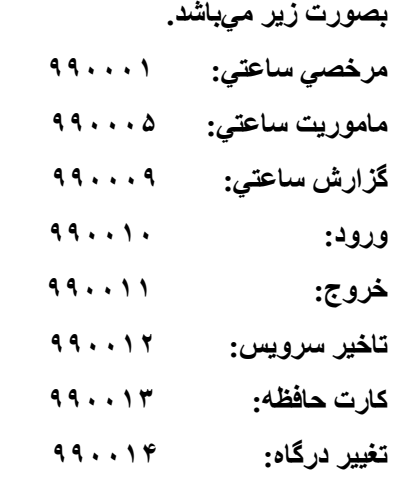

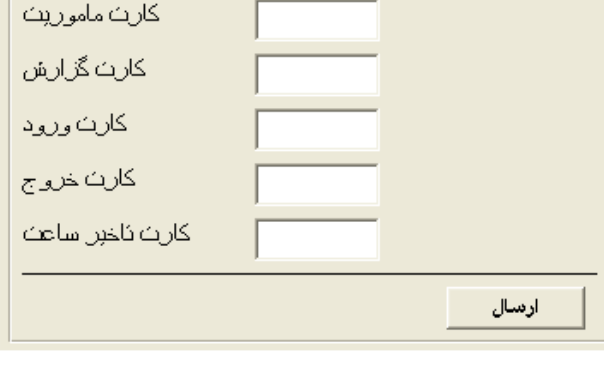

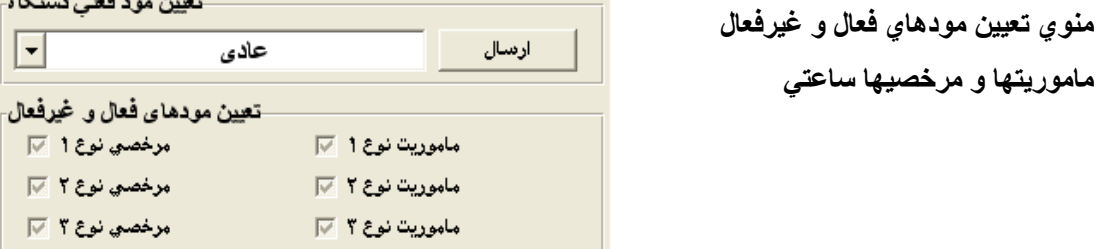

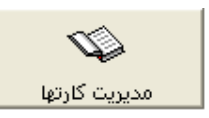

**مديريت كارتها به معناي تنظيم كنترل دستگاه روي كارتهاي مجاز و غير مجاز ، اضافه ، حذف يك يا همه كارتهاي مجاز در ساعت كارتزني مي باشد.**

ارسال

ماموريت نوع ۴ ]

عناوين

**Contract Contract** 

كارث مرخصى

-تعيين مود فعلي دستگاه-

مرخصي نوع 1 ⊠ مرخصي نوع ٢ ] مرخصي نوع ۳٪ آيا مرخصي نوع ۴ ⊠

 $\boxed{\blacksquare}$ 

**پنجره مديريت كارتها داراي سه بخش است . -8 كنترل دستگاه روي افراد مجازويا غير مجاز باشد.**

**-2 اضافه نمودن يك كارت به ليست افراد فعال ويا جايگزين نمودن ليست كل افراد فعال جديد بجاي ليست قبلي موجود در حافظه.**

```
-5 حذف يك يا همه كارتهاي فعال ازحافظه
```
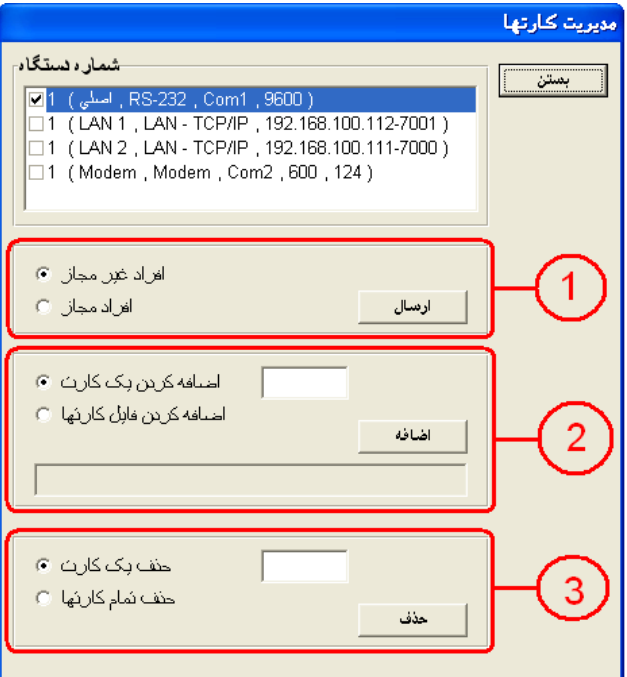

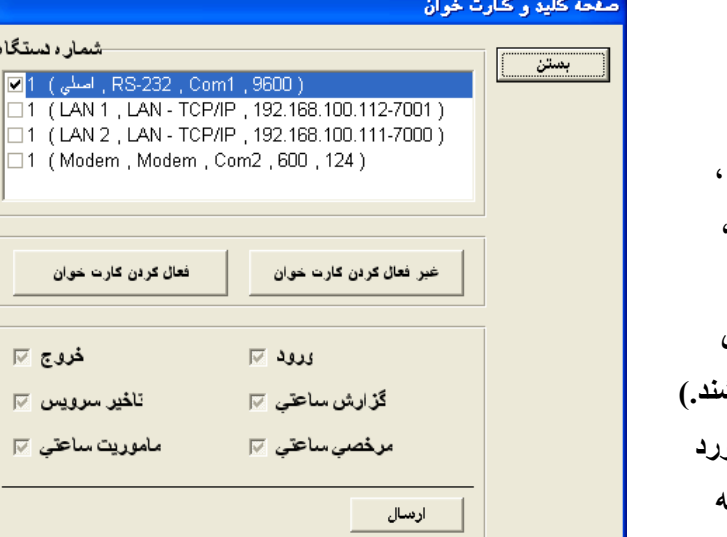

صفحه كليد وأكارت خوانا **دراين قسمت كليدهاي ورود ، خروج ، مرخصي ساعتي ، ماموريت ساعتي ، گزارش ساعتي و تاخير سرويس ، همچنين كارتخوان دستگاه قابل كنترل ميباشند.)يعني فعال و ياغير فعال باشند.( با انتخاب ويا عدم انتخاب كليدهاي مورد نظرو زدن كليد ارسال شرايط اخير به ساعت كارتزني ارسال خواهد شد.**

n.

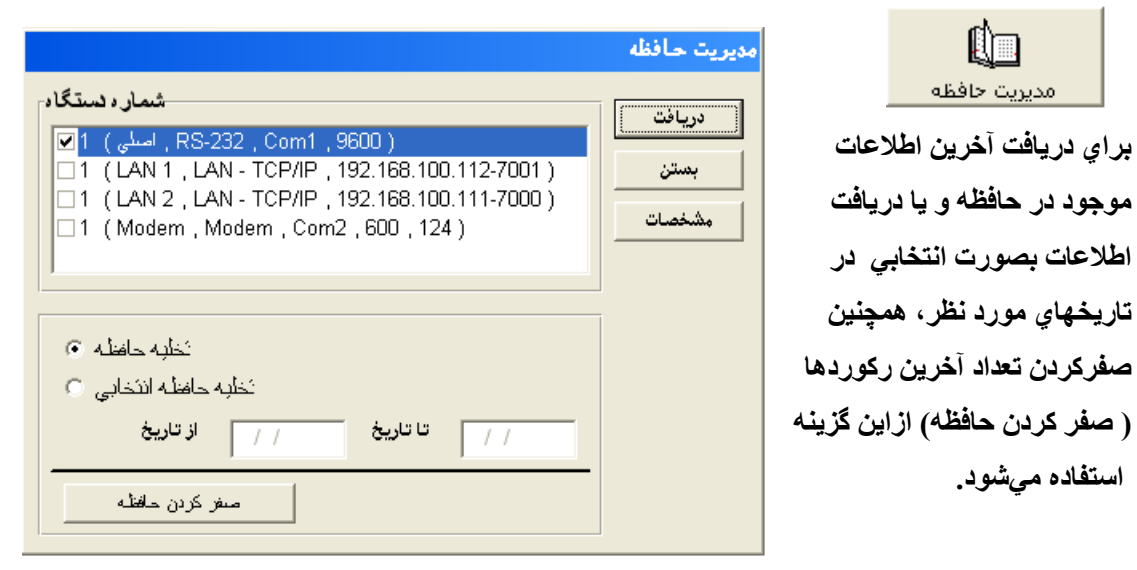

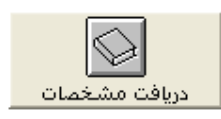

**استفاده ميشود.**

**براي دريافت آخرين اطالعات**

¢

مديريت حافظه

**موجود در حافظه و يا دريافت** 

**اطالعات بصورت انتخابي در** 

**تاريخهاي مورد نظر، همچنين**

**صفركردن تعداد آخرين ركوردها**

**كليد مشخصات براي دريافت اطالعات عمومي يا به عبارت ديگر وضعيت ساعت كارتزني ميباشد. كه اين مشخصات در تصوير روبرو نمايان است.**

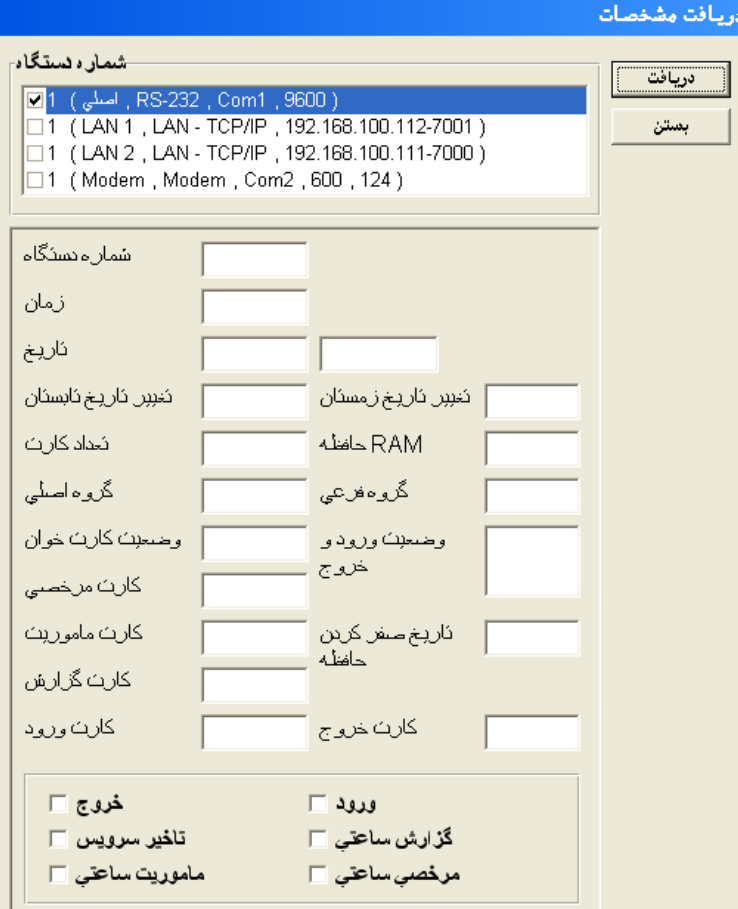

م**ديريت آلارمها** 

**ساعت كارتزني قابليت نواختن آالرم در زمانهاي تعيين شده را دارد. براي تنظيم اين زمانها از گزينه مديريت آالرمها استفاده ميشود.**

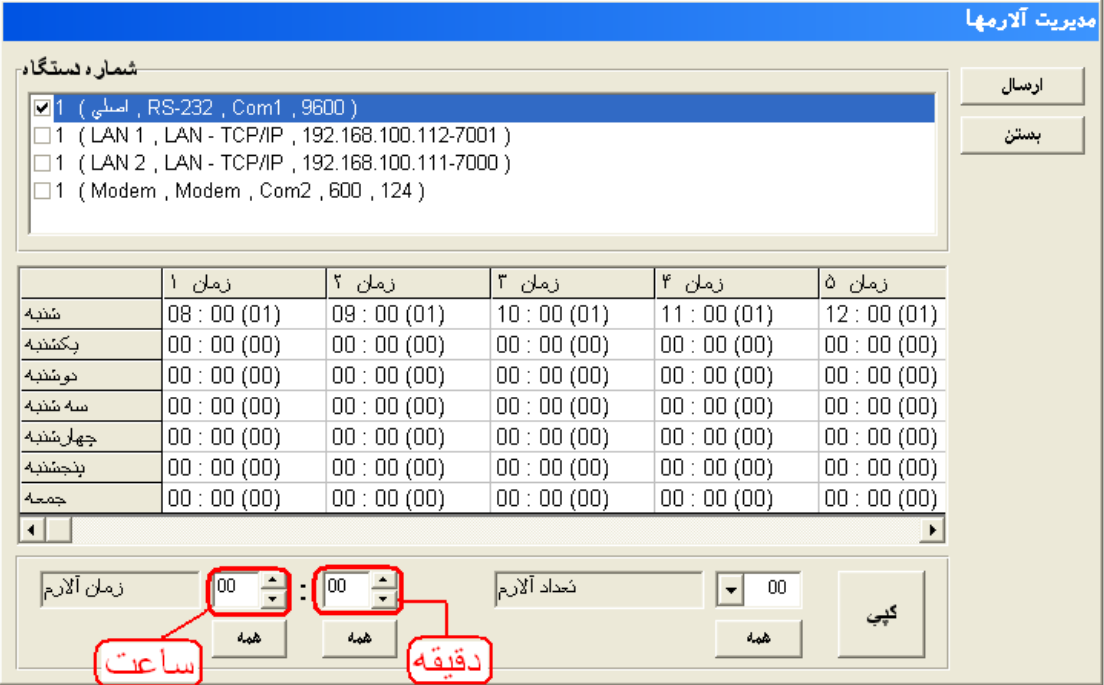

**درهر روز تا 89 نوبت آالرم قابل برنامه ريزي ميباشد.**

**براي تغيير و يا تعيين زمان )ساعت و دقيقه( از زمان آالرم استفاده مينماييم و در صورت نياز به اختصاص اين زمان به تمامي روزهاي هفته كليد همه بكار ميآيد.** 

> **اگر نياز باشد يك روز ازهفته شبيه روز ديگري برنامه ريزي گردد از كليد كپي استفاده مينماييم.**

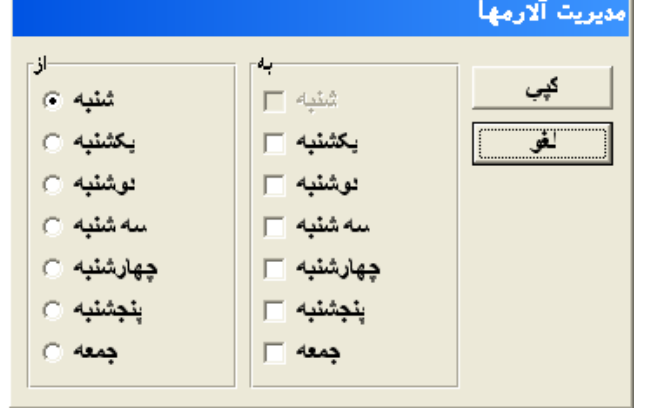

-شمار ، نستگاه-

شماره کارث

خط اول

خط دوم

C , RS-232 , اصلي ) 1 <mark>⊠</mark>1

□1 (Modem, Modem

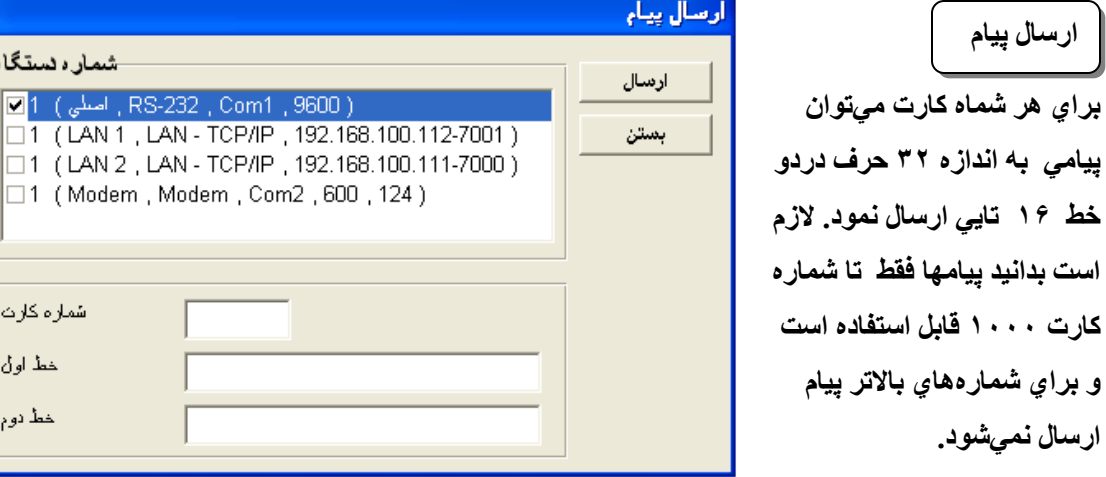

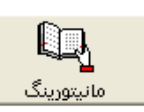

**گاهي الزم است در زمان كارتزني نام و مشخصات اشخاص بر روي مانيتور نگهباني و يا محل مورد نظر درج گردد. براي استفاده از اين امكان از گزينه مانيتورينگ استفاده مينماييم. براي استفاده ابتدا بايد كليد شروع را بزنيم تا نرم افزاروساعت كارتزني هر دو به حالت مانيتورينگ بروند.** 

**درصورتيكه ازپرسنل اطالعت كاملي دربانك اطالعات شخصي داشته باشيم، در حالت مانيتورينگ غيراز شماره كارت و ساعات تردد و تاريخ ، تصوير و مشخصات كامل را قابل مشاهده است.**

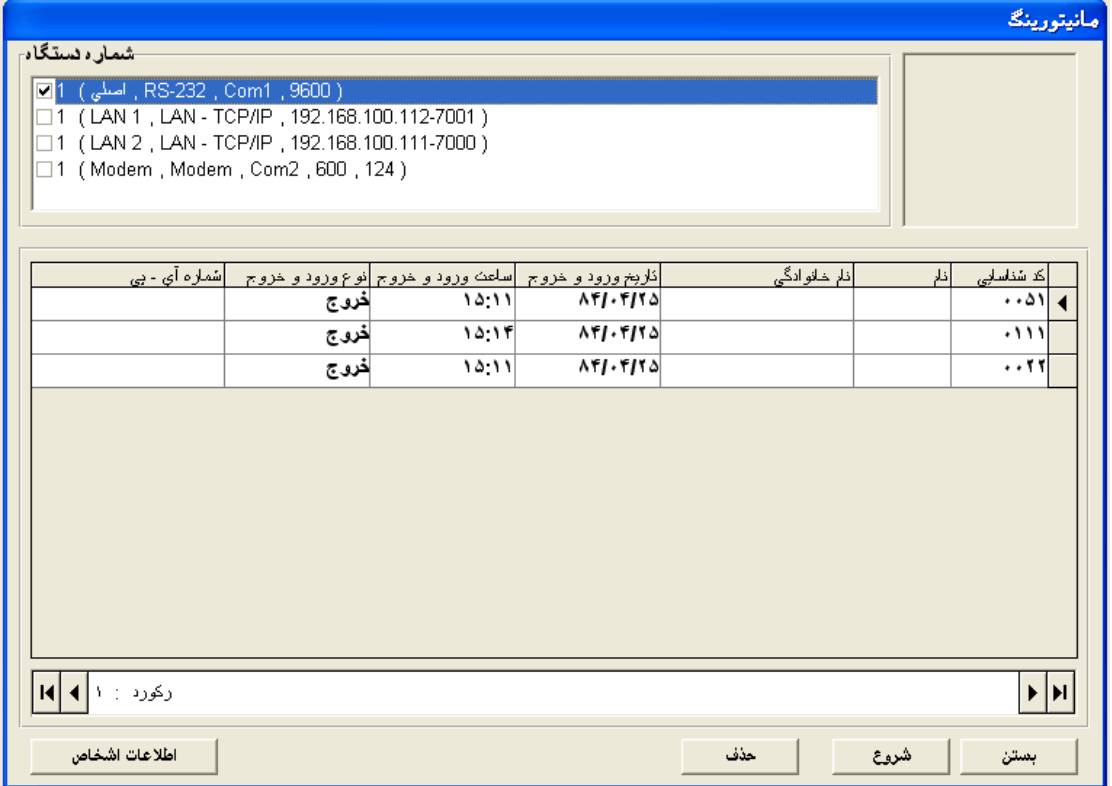

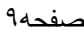

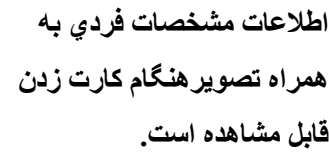

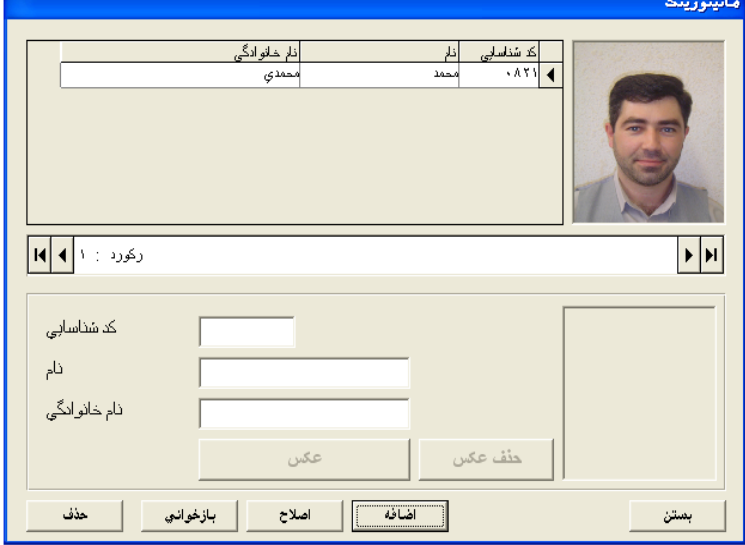

**زبان نرم افزار**

**زبان نرم افزار دوحالت فارسي و انگليسي ميتواند اختيار گردد.**

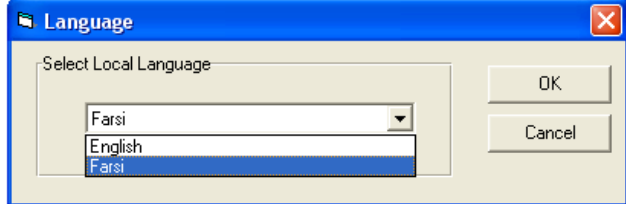

**ارتباط با مودم**

**براي ارتباط از طريق مودم با ساعتهاي كارتزني ازاين گزينه استفاده مينماييم. بايد توجه داشته باشيم تعريف كانال مودمي درگزينه عمليات، كانالهاي ارتباطي انجام ميپذيرد.**

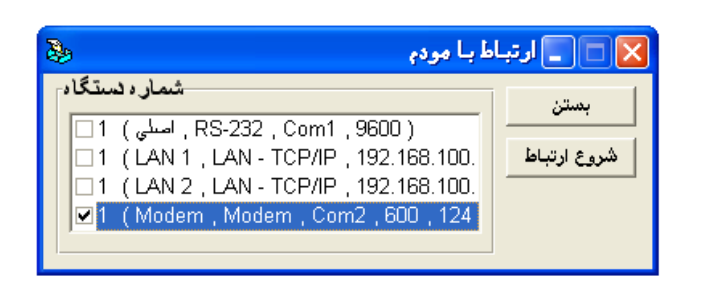